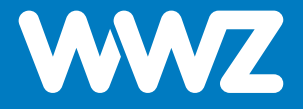

# **Kabelmodem Infinity 601V**

Kurzanleitung

# **Wichtige Hinweise**

#### **Inhalt der Verpackung**

- **−** 1 Kabelmodem / 1 Halterung
- **−** 1 Kurzanleitung zur Installation
- **−** 1 AC-Netzadapter
- **−** 1 Ethernet-Kabel (RJ-45)

#### **Informationen zum Kabelmodem**

- **−** Zu Ihrer Sicherheit: Das Kabelmodem darf nur an der vereinbarten Installationsadresse genutzt werden, da andernfalls die Lokalisierung eines Notrufs mittels WWZ Telefonie nicht mehr gewährleistet werden kann.
- **−** Das Modem inklusive Kabel bleibt Eigentum der WWZ Telekom AG. Bitte bewahren Sie diese sorgfältig auf oder retournieren Sie unbenutzte Komponenten (inkl. Verpackung).
- **−** Nur Internet- oder Festnetztelefonie-Dienste von WWZ über einen Digitalanschluss von WWZ oder einem ihrer Partnernetze funktionieren über dieses Modem.
- **−** Falls Sie die Installation des Modems nicht selbst vornehmen wollen, kontaktieren Sie uns (oder einen Installationspartner) bitte für einen Installationstermin. Gerne unterstützen wir Sie bei der Installation und Inbetriebnahme des Modems und eines zusätzlichen WLAN-Routers.
- **−** Dieses Gerät erzeugt Wärme. Bitte installieren Sie das Modem aufrecht stehend, an einem trockenen, sicheren Ort und mit genügend Luftzirkulation (10 cm um das Modem herum). Nutzen Sie für die Reinigung kein Putzmittel oder Wasser und platzieren Sie das Gerät nicht auf anderen Geräten.

# **Rückseite und Hardware-Anschluss**

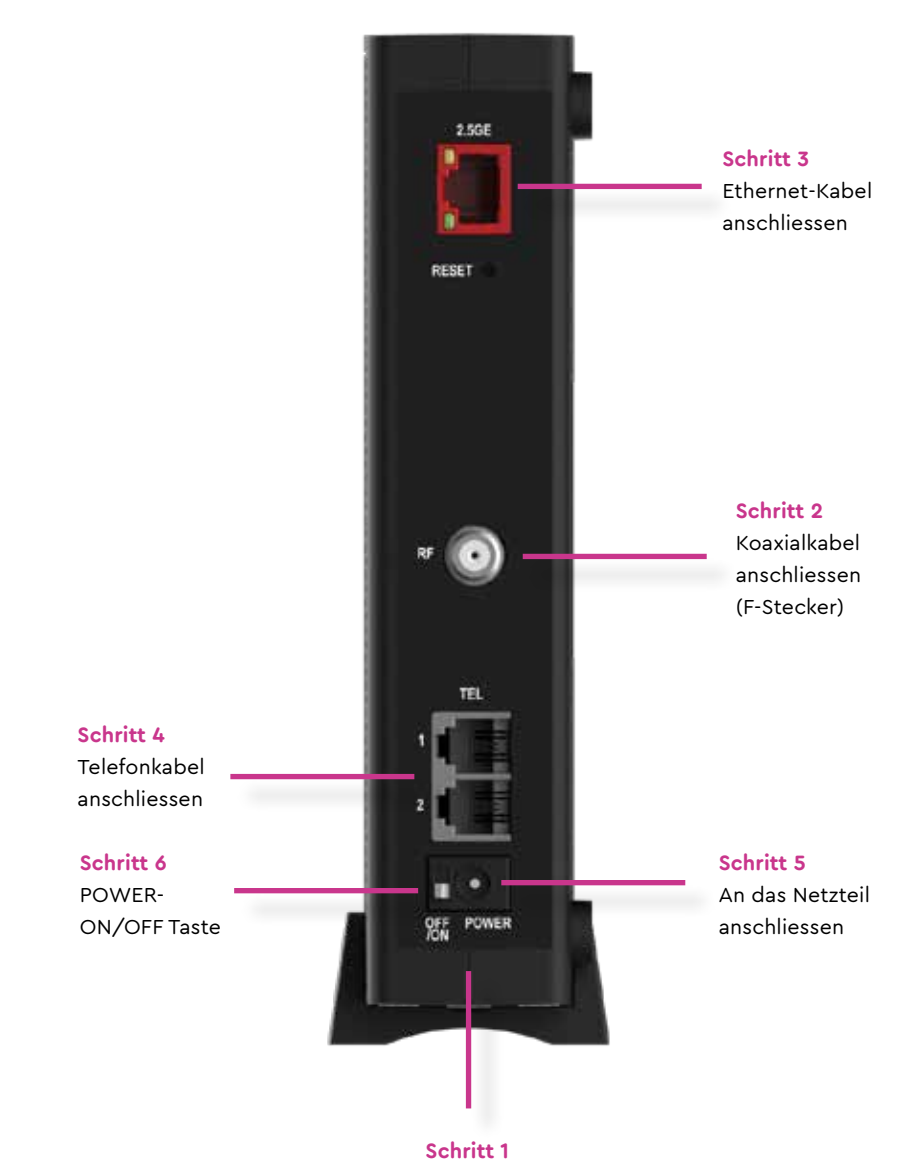

Die genauen Arbeitsschritte 1-6 zur Inbetriebnahme werden auf den folgenden Seiten erläutert. Halterung einrasten und befestigen

# **Inbetriebnahme**

### **Schritt 1**

Legen Sie die Halterung auf eine ebene Fläche. Suchen Sie den auf der Halterung markierten Pfeil.

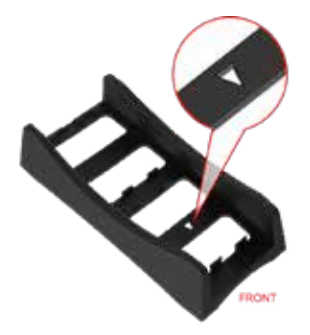

Setzen Sie das Modem von oben auf die Gerätehalterung. Achten Sie darauf, dass die Seite mit den LED-Lichtern in die gleiche Richtung des Pfeils platziert wird.

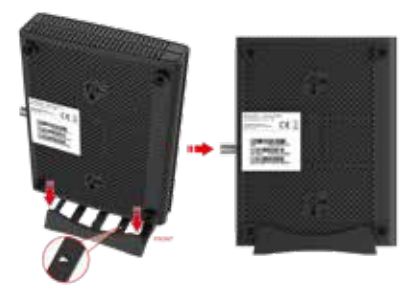

Rasten Sie die Unterseite des Kabelmodems in die Halterung ein und befestigen Sie es. Stellen Sie das Kabelmodem mit der Gerätehalterung senkrecht auf.

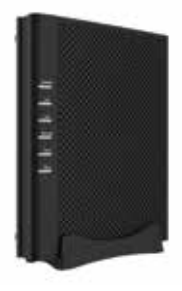

# **Schritt 2**

Verbinden Sie das mitgelieferte Koaxialkabel von der TV-Kabeldose mit dem F-Stecker auf der Rückseite (RF) des Kabelmodems. Achten Sie darauf, dass der Mittelleiter des 75-Ohm-Koaxialkabels direkt in die Mitte des F-Steckers (RF) eingeführt wird.

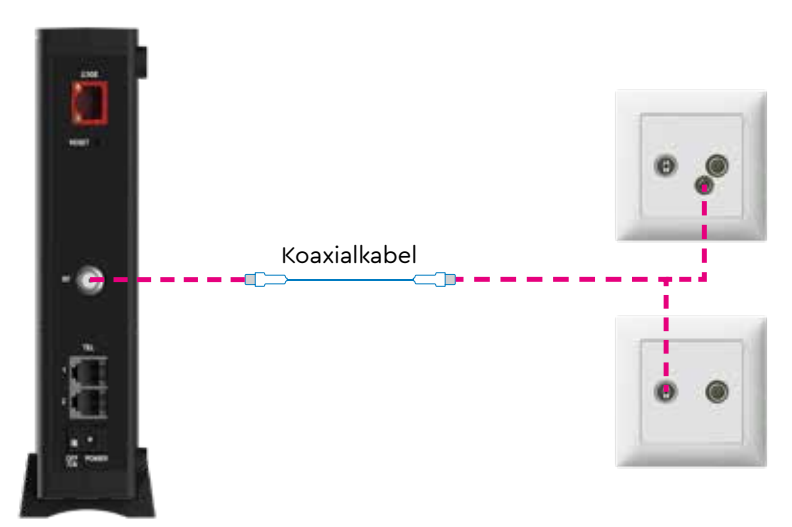

## **Schritt 3**

Haben Sie einen Internetfestnetzanschluss abonniert, dann stecken Sie diesen über den «Ethernet»-Anschluss (RJ-45) an. Verfügen Sie über einen WWZ WLAN-Router oder Ihren eigenen Router, dann schliessen Sie das Gerät über diesen Anschluss an. **Es ist zwingend erforderlich, einen Router hinter dem Modem einzusetzen, ansonsten bekommt das Endgerät eine öffentliche IP und ist schutzlos im Internet.** 

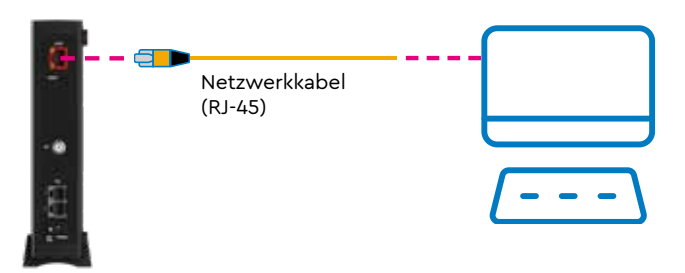

## **Schritt 4**

Haben Sie einen Telefonfestnetzanschluss abonniert, dann stecken Sie das Telefonkabel (RJ-11) direkt an der TEL1-Buchse ein (TEL2 ist für eine abonnierte zweite Rufnummer). Benötigen Sie einen Adapterstecker für Ihren Telefonapparat? Zögern Sie nicht, unseren Support zu kontaktieren. Gerne liefern wir Ihnen einen solchen nach.

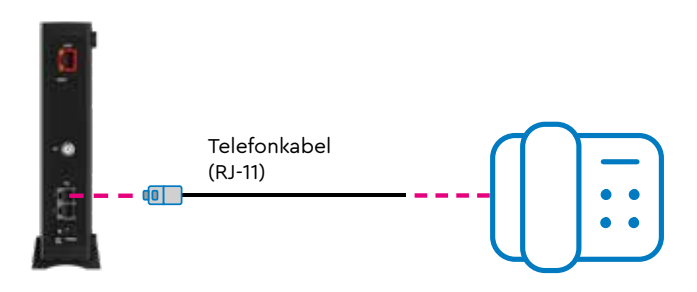

## **Schritt 5**

Schliessen Sie den Netzadapter an das Kabelmodem und dann an die Netzsteckdose 230 V an. Achten Sie darauf, dass die Stecker richtig ausgerichtet und beide Enden vollständig eingesteckt sind. Das Kabelmodem wird mit einem Netzadapter ausgeliefert. Bitte verwenden Sie ausschliesslich den mit dem Kabelmodem gelieferten Netzadapter. Andere Netzadapter können Spannungen aufweisen, die für Ihr spezielles Kabelmodem nicht geeignet sind. Die Verwendung eines Netzteils mit der falschen Spannung kann das Kabelmodem beschädigen.

## **Schritt 6**

Schalten Sie das Modem ein (POWER-Taste nach unten auf ON schieben). Das Modem reagiert dann verzögert mit der Inbetriebnahme. Erst nach ein paar Sekunden beginnen die ersten LEDs zu blinken. Die erstmalige Inbetriebnahme kann bis zu 20 Minuten dauern. Das Modem ist betriebsbereit, sobald die ONLINE-Anzeige des Modems auf der Frontseite konstant grün leuchtet.

# **Frontseite und LEDs**

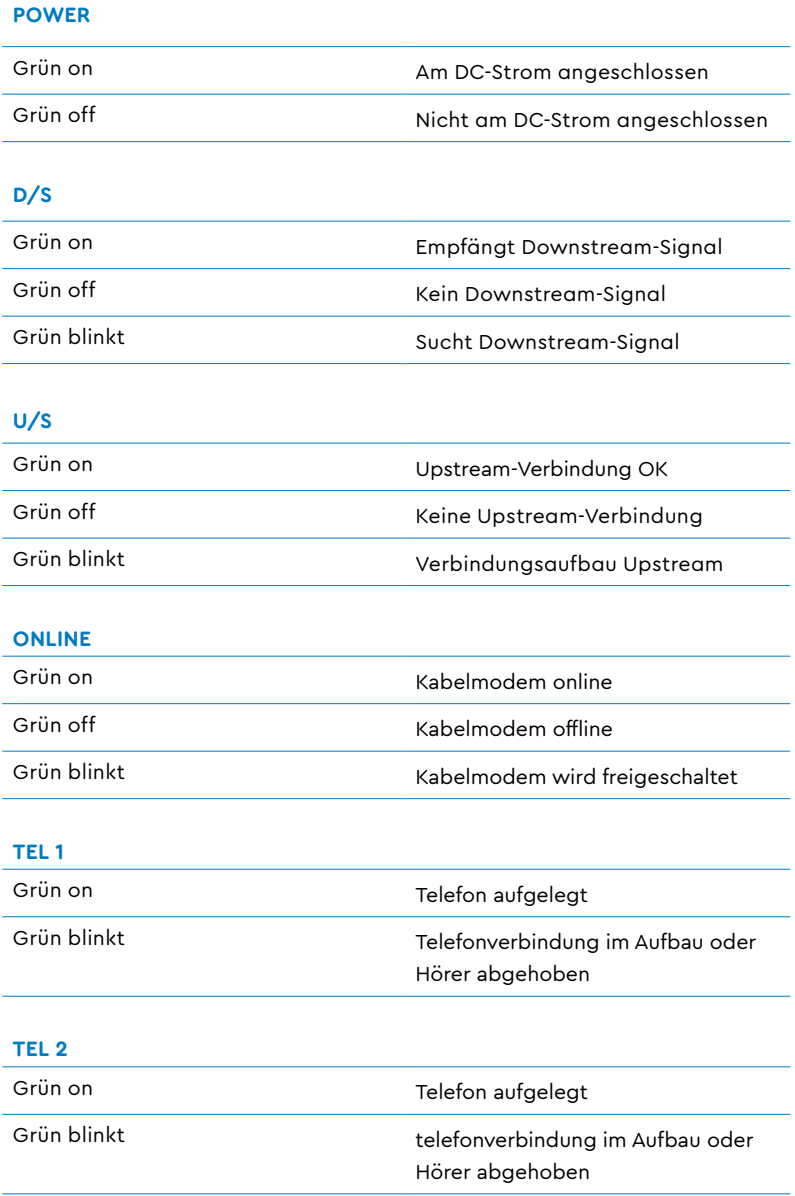

WWZ Telekom AG Chollerstrasse 24, Postfach, 6301 Zug Telefon 041 748 46 46 support@wwz.ch, wwz.ch